<タッチパネル(画面)を触っても反応しないときの対処> ①始めに、電源を切ります。

②「更新ボタン」を押しながら「電源ボタン」を押す。

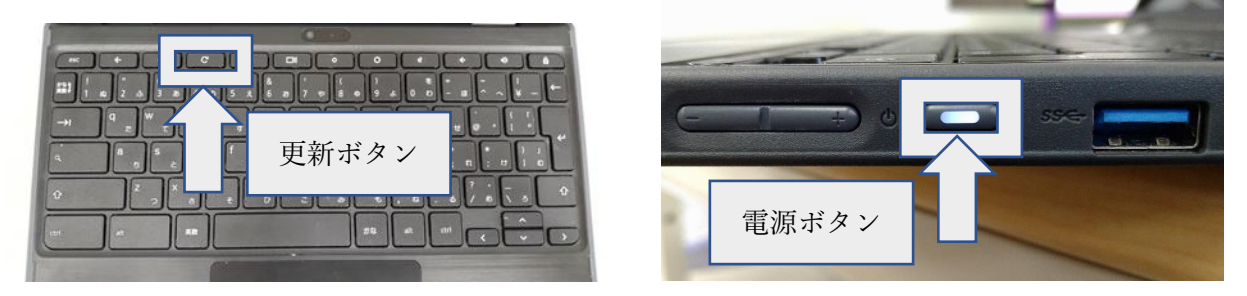

↓ボタン拡大

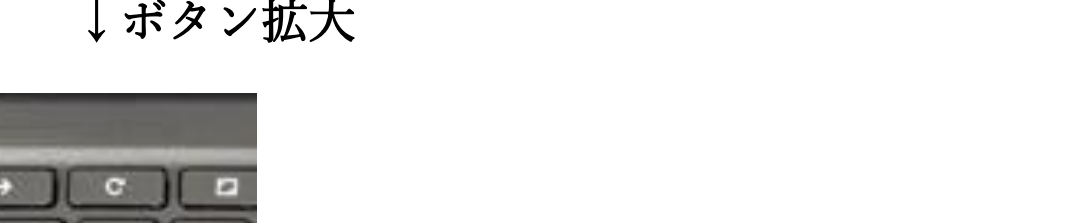

→のとなりの「まるい矢印」です。

<電源ボタンを押しても電源がつかないときの対処> ・「更新ボタン」を押しながら「電源ボタン」を押す。